Business Intelligence Solution Providers

Specialized in creating talent resource pool

# **Getting Started with Oracle 12c**

**Grouping and Aggregating data using SQL**

## Description:

BISP is committed to provide BEST learning material to the beginners and advance learners. In the same series, we have prepared a complete end-to end Hands-on Beginner's Guide for Oracle Analytic Functions. The document focuses Grouping and Aggregating data using SQL

Join our professional training program and learn from experts.

History: Version Description Change Author Publish Date 0.1 Initial Draft Pawan Mada<mark>nan</mark><br>0.1 Review#1 0.1 Review#1

## **Contents:**

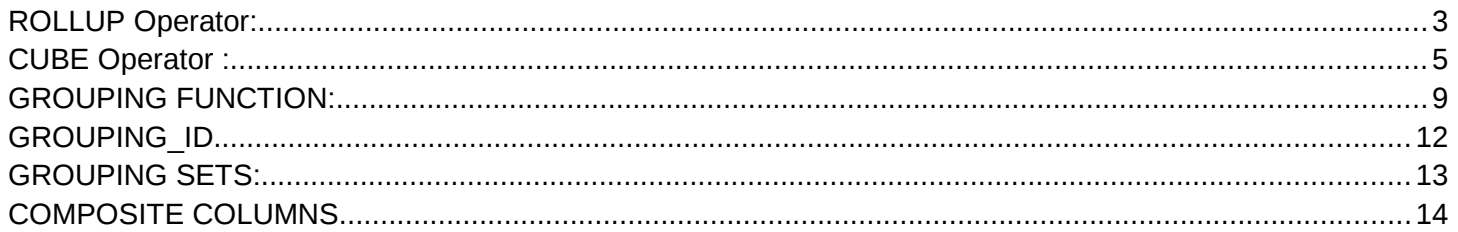

## <span id="page-2-0"></span>**ROLLUP Operator:**

About **ROLLUP** Operator:

- ROLLUP is an extension to Group By clause.
- ROLLUP enables a SELECT statement to calculate multiple levels of subtotals across a specified group of dimensions.
- Can be used by report makers to extract statistics and summary information from the result to use in charts ,graphs , reports.
- ROLLUP creates grouping by moving Right to Left along the list of columns in GROUP BY clause.
- Syntax of ROLLUP : SELECT ... GROUP BY ROLLUP(grouping\_column\_reference\_list).

To execute queries based on ROLLUP Operator, I am going to use table

#### **Tables used : order\_details**

**Order\_Details** basically contains details of different orders.

Before using ROLLUP operator, lets see whole of the data present in **order\_details** table. For we will be executing the following query :

#### Select \* from order details;

Then click on "run" button specified in below image to execute the query.

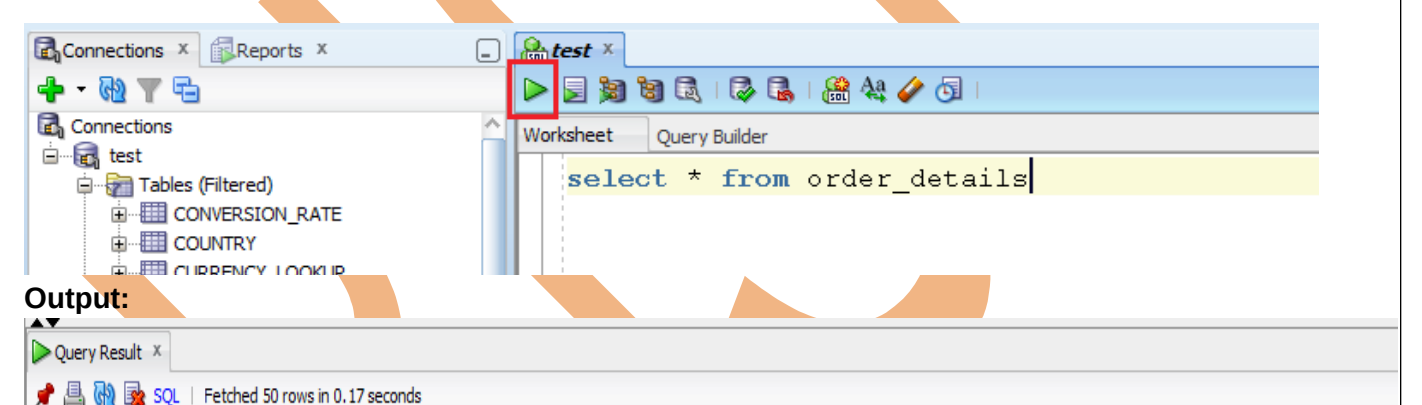

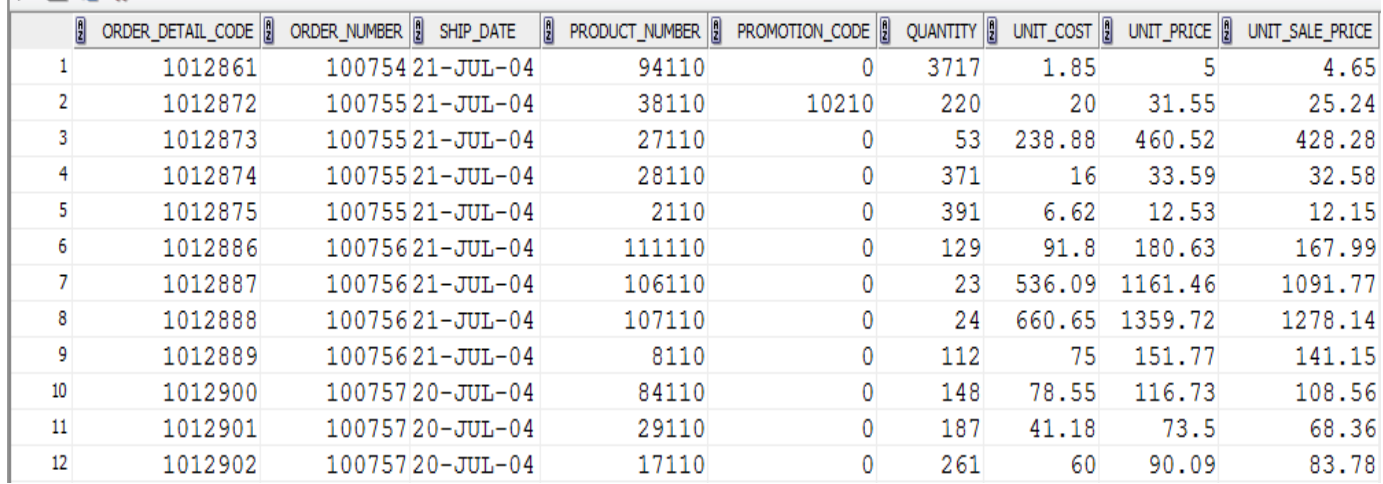

Lets say we want to know the details :

#### **Requirement:**

[www.bispsolutions.com](http://www.bispsolutions.com/) [www.bisptrainigs.com](http://www.bisptrainigs.com/) [www.hyperionguru.com](http://www.hyperionguru.com/) Page 3

a)Total quantity for every order on each correspoding product shipping date.

b)Total quantity for every order irrespective of the corresponding product shipping dates c)Grand total of quantities.

With a single query execution,we get all of the above information . otherwise we would have to use multiple select statements with UNION ALL , that would take multiple table access unlike in ROLL UP operator , only single access to the base table is required.

#### **Query :**

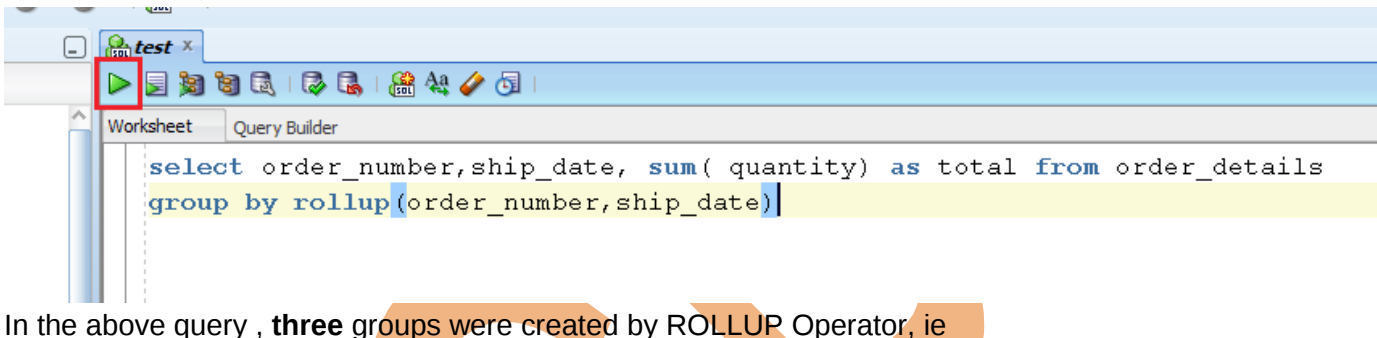

**(Order\_number,ship\_date),(order\_number),() Output :**

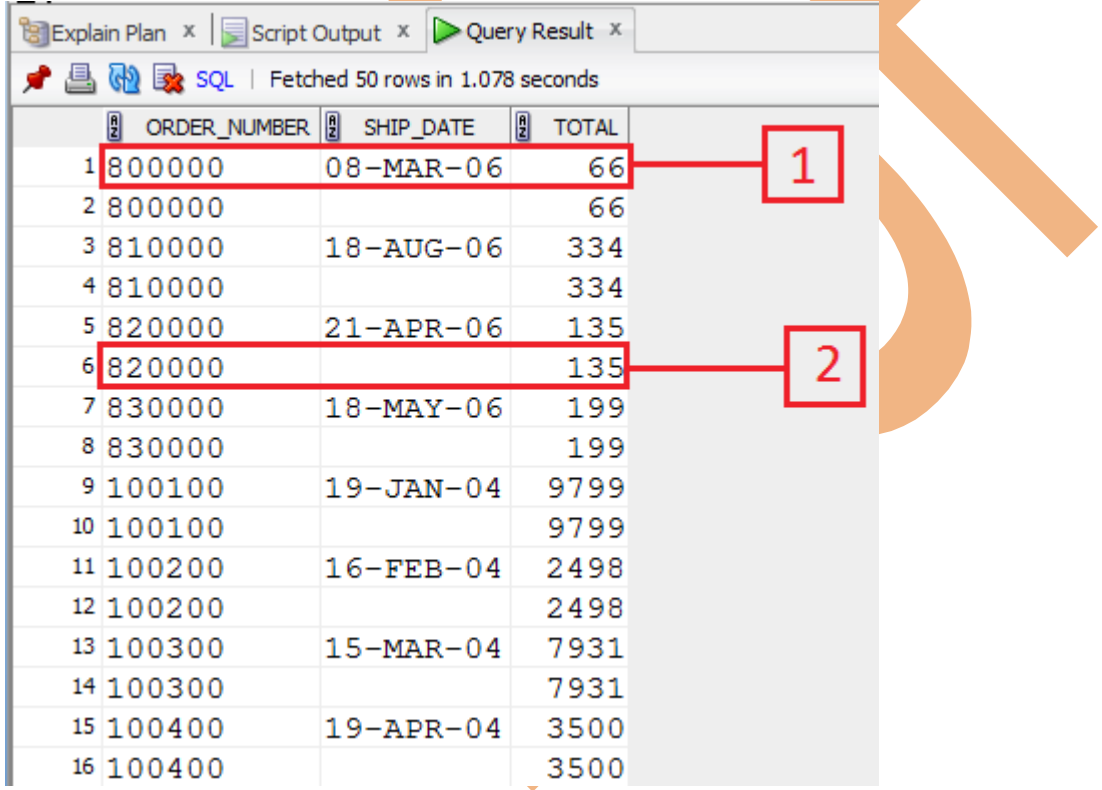

**…..**

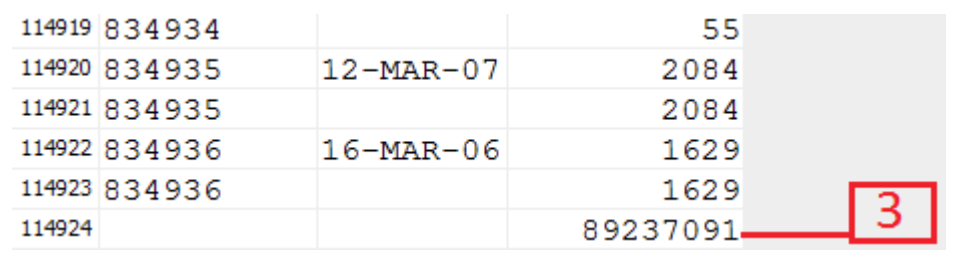

Line labelled as "**1**" **indicates a group totaled by both ship\_date and order\_number** and is also answer to our first requirement but for a particular order number and ship date. You can get other total values from other rows, wherever ordernumber and ship date is not null.

Line labelled as "**2**" **indicates a group totaled by order\_number** and also answer to second requirement but for single order .

So how do we know, that any particular row contains total for order number irrespective of ship date ?

The answer to this is, In rows where you find ship\_date in null, then you directly say that total has been calculated by order number only(the null values shown here are generated by roll up operator, they are not actually present in database ,so how to differentiate between **null values generated by roll up operator** and **stored null values** has also been covered in this documentation, but the NULL 's here are replaced by Blank, so originally you will be seeing null's when you will executing the above query NOT blanks, I did so, so you don't get confused).

Other rows havent been labelled but can be seen and you can get the total value for other order number's ,wherever shipdate is NULL .

Line labelled as "**3" indicates Grand total** and also answer to our third requirement.

**Note: The NULL 's in the result are replaced by Blank,so originally you will be seeing null's when you will executing the above query NOT blanks , I did so , so you don't get confused.**

Note: if you want to the end of the query result(as Scrolling down will be cumbersome), click anywhere on the result set , and then press **Ctrl + End.**

## <span id="page-4-0"></span>**CUBE Operator :**

About CUBE Operator :

- CUBE is an extension of the GROUP BY clause.
- CUBE produces subtotals for all possible combinations of groupings specified.
- Used for cross-tabular reports
- Syntax of CUBE operator:

#### SELECT ... GROUP BY CUBE (grouping\_column\_reference\_list) To execute queries based on CUBE Operator, I am going to use table **Tables used : dim\_products Dim\_products** basically contains data about different products Before using **CUBE** operator, lets see whole of the data present in **dim\_products** table. For we will be executing the following query shown in the image: Then click on "run" button specified in below image to execute the query .  $\frac{Q}{100}$ test × Worksheet Query Builder select \* from dim products **Output:**  $\triangleright$  Query Result  $\cdot$ ♪ △ <mark>A</mark> a a sQL | Fetched 50 rows in 0.073 seconds PRODUCTIONCOST PICTURE PRODUCTNUMBER 1 INTRODUCTIONDATE **PRODUCTNAME B** PICTUREUR 1 77 1995-10-26 00:00:00.0 Bear Survival Edge 45 P77PA3KV12 / cognos/sam 78 1990-02-15 00:00:00.0 Seeker 35  $\overline{2}$ 79 P78 PA3BN13 / cognos/sam 3 79 1990-02-15 00:00:00.0 Seeker 50 92 P78PA3BN13 / cognos/sam 4 80 1992-03-05 00:00:00.0 Seeker Extreme 94 P80PA3BN13 / cognos/sam 5 81 1992-03-05 00:00:00.0 Seeker Mini 40 P81PA3BN13 / cognos/sam 6 82 1992-03-05 00:00:00.0 Glacier Basic 20 P82PA3NV14 / cognos/sam 7 83 1992-03-05 00:00:00.0 Glacier Deluxe 56 P83PA3NV14 / cognos/sam 8 78 P84PA3NV14 / cognos/sam 84 1992-03-05 00:00:00.0 Glacier GPS 9 85 1994-06-12 00:00:00.0 Glacier GPS Extreme 176 P85PA3NV14 / cognos/sam  $10\,$ 86 1990-02-15 00:00:00.0 BugShield Natural 2 P86OP4IR15 / cognos/sam  $11$ 2 P86OP4IR15 / cognos/sam 87 1990-02-15 00:00:00.0 BugShield Spray 88 1990-02-15 00:00:00.0 BugShield Lotion Lite 2 P86OP4IR15 / cognos/sam  $12$ Lets say we want to know the following details :

#### **Requirement:**

a)average production cost for different products of different product line and of different product type (ie average by product type , product line ,product name)

b)average production cost for different products irrespective of product line and product type (ie average by product name)

c)average production cost for different product type irrespective of product line and product name.

(ie average by product type)

d)average production cost for different products belonging to different product type irrespective of product line

(ie average by product type and product name)

#### e) whole average .

With a single query execution ,we get all of the above information . otherwise we would have to use multiple select statements with UNION ALL . that would take multiple table access unlike in CUBE operator , only single access to the base table is required.

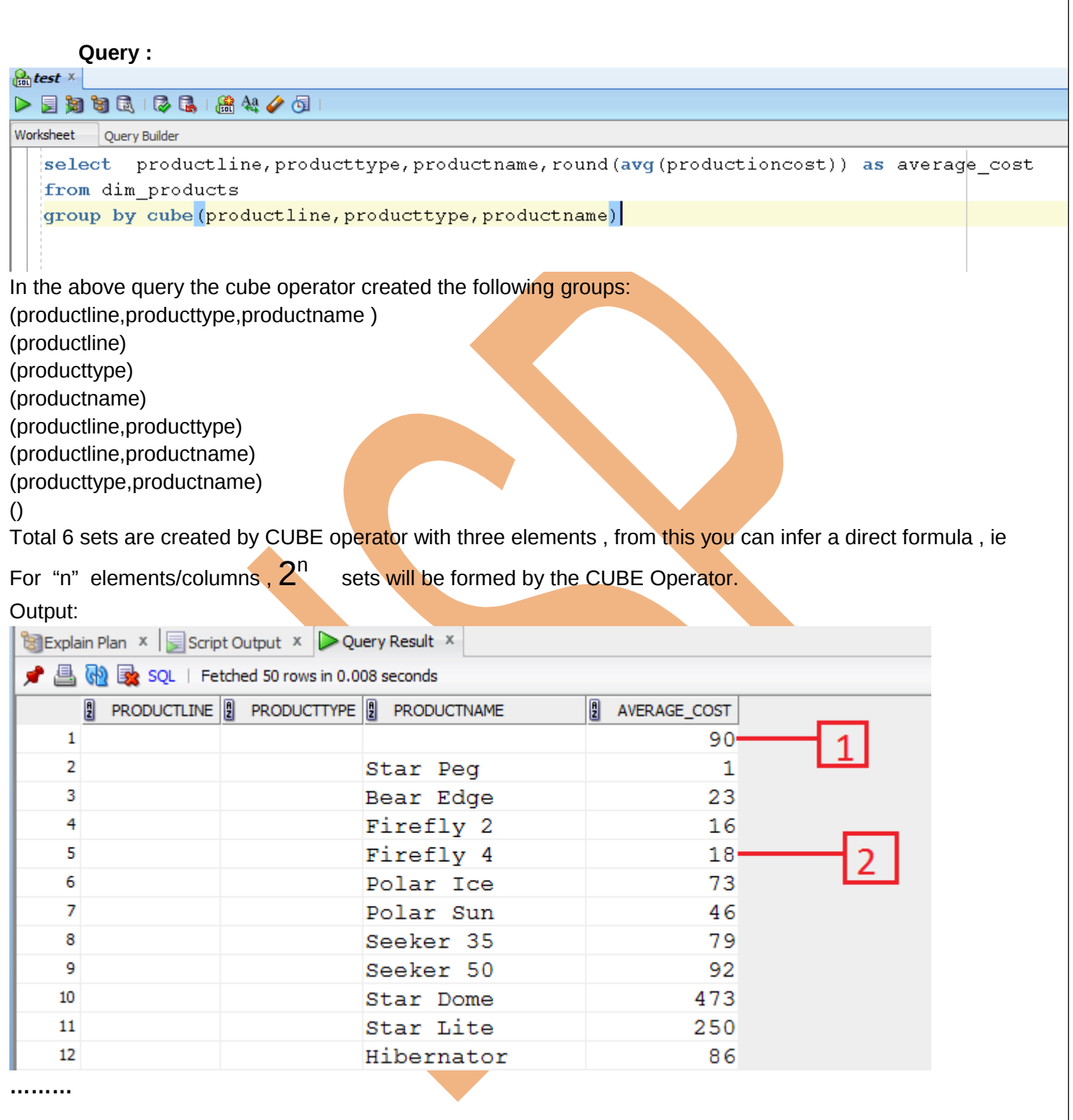

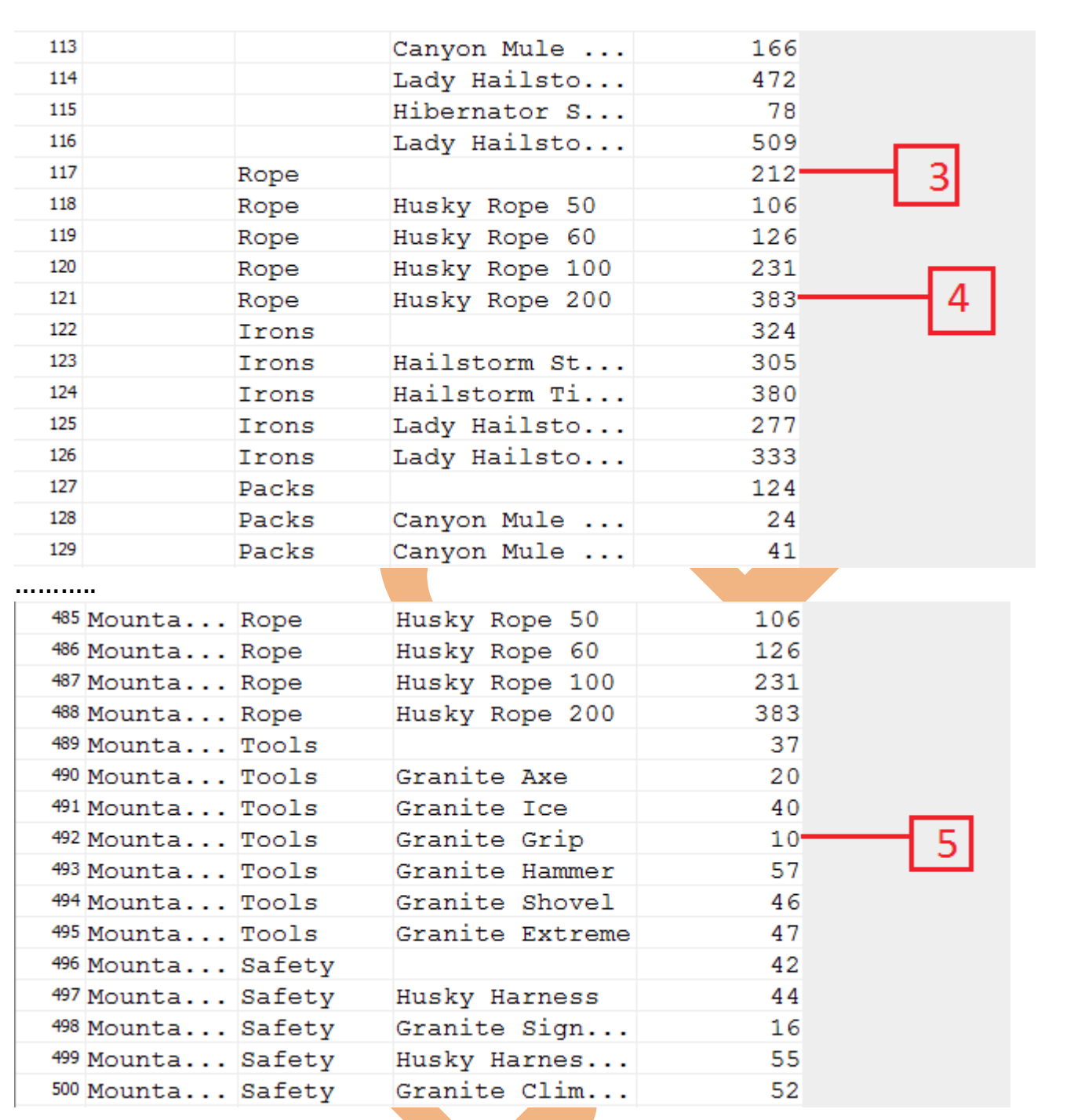

Line labelled as " $1$ " indicates a whole average and also answer to our  $5<sup>th</sup>$  requirement(e)

Line labelled as "**2**" indicates a group average by product name and also answer to second requirement(for a particular product if you will ) and also answer to our second requirement(b)

Line labelled as "**3**" indicates a group average by product type and also answer to our third requirement(c). Line labelled as "**4**" indicates a group average by product type and product name also answer to our fourth requirement(d).

Line labelled as "**5**" indicates a group average by product line , product type and also productname and also answer to our first requirement(a).

## <span id="page-8-0"></span>**GROUPING FUNCTION:**

About grouping function :

- It is used with ROLLUP or CUBE operator.
- It is used to identify the columns in a group forming the subtotal.
- It is used to distinguish between Stored nulls and the nulls produced by ROLLUP or CUBE operator.
- It returns a value **0** or **1**
- Syntax:
- GROUPING (Column)

#### **Use of GROUPING Function :**

a) To determine the columns involved in the aggregation(sum, avg, min)

b) identify whether a NULL value in a result set indicates :

-NULL value from the base table ie stored NULL value

-NULL value created by ROLLUP or CUBE.

#### **Return Value Indicates :**

If return value is "0", then it indicates:

- -- the corresponding columns was used to calculate aggregate value
- -- NULL value in the expression column is a stored NULL value If return value is "1", then it indicates:
- -- the corresponding columns was NOT used to calculate aggregate value

-- NULL value in the expression column is NOT a stored NULL value, rather it has been created by CUBE or ROLLUP Operator.

To execute queries based on GROUPING Operator, I am going to use table

### **Tables used : dim\_products**

#### **Requirement:**

a)average production cost for different products of different product line and of different product type (ie average by product type , product line ,product name)

b)average production cost for different products irrespective of product line and product type (ie average by product name)

c)average production cost for different product type irrespective of product line and product name. (ie average by product type)

d)average production cost for different products belonging to different product type irrespective of product line

(ie average by product type and product name)

e) whole average .

Note : these are the same requirements used in the CUBE operator for the same table ie dim\_products . The query used in CUBE operator one . has been modified to show the use of grouping functions

## $\int_{\mathbb{R}} dx$  test  $\times$  $\begin{array}{c}\n\triangleright\quad \ \ \, \end{array}$ Worksheet Ouery Builder Select productline, producttype, productname, grouping (productline) as G productline, grouping (producttype) as G producttype, grouping (productname) as G productname, round (avg (productioncost)) as average cost from dim products group by cube (productline, producttype, productname)

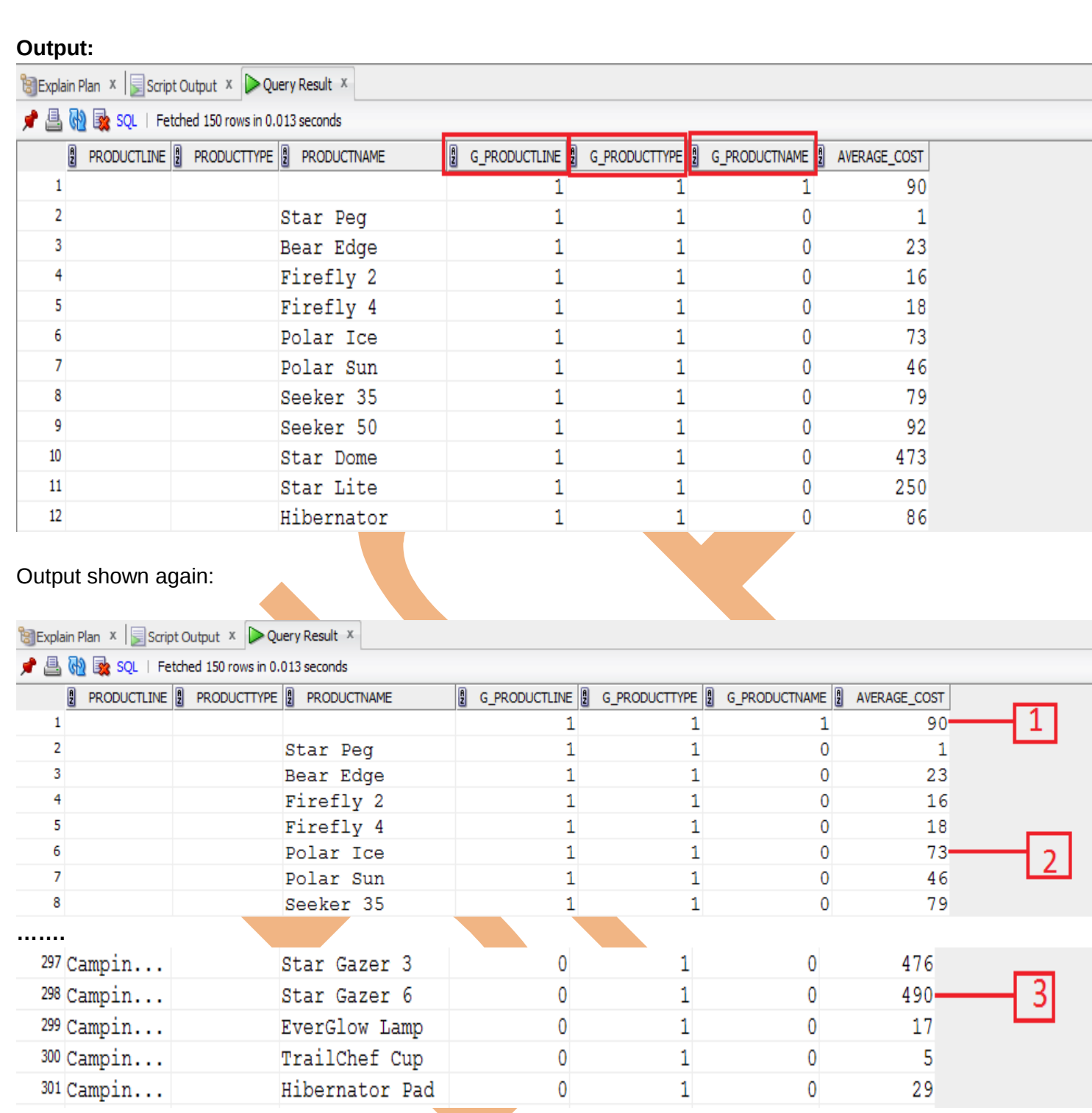

Line labeled as "1", has "AVERAGE\_COST" column has value 90 , which is average production cost , none of the columns are included in the aggregation , thus grouping function returns 1,1,1 in G\_PRODUCTLINE, G\_PRODUCTTYPE,

#### G\_PRODUCTNAME .

Line labeled as "2", has "AVERAGE\_COST" column has value 73 , to calculate this value ,only **productname**  is included in the aggregation ,thus grouping function returns 0 for G\_PRODUCTNAME and 1,1 in G\_PRODUCTLINE, G\_PRODUCTTYPE respectively.

Line labeled as "3", has "AVERAGE\_COST" column has value 470 , to calculate this value ,both **productline**, **productname** were included in the aggregation ,thus grouping function returns 0 for G\_PRODUCTNAME , G\_PRODUCTLINE and 1 for G\_PRODUCTTYPE respectively.

(scroll up to the preceding page to see what 0 or 1 in grouping function indicates.)

## <span id="page-11-0"></span>**GROUPING\_ID**

- **GROUPING ID** function works as an extension of the GROUPING function
- Row filtering is easier with GROUPING ID because the desired rows can be identified with a single condition of GROUPING\_ID = *n*.
- It accepts one or more columns and returns the decimal equivalent of the GROUPING bit vector, which is just the combination of results from GROUPING function for each column specified.
- Syntax:
	- GROUPING\_ID(columns)

To execute queries based on GROUPING\_ID Operator, I am going to use table

#### **Tables used : dim\_products**

The query used in CUBE operator one . has been modified to show the use of grouping ID function:

 $\begin{array}{lll} \text{A} & \text{A} & \text{A} & \text{A} & \text{B} & \text{B} & \text$ 

Worksheet Query Builder

 $\Xi$ select productline, producttype, productname, round (avq (productioncost)) as average cost, grouping (productline) as G productline, grouping (producttype) as G producttype, grouping (productname) as G productname, grouping id (productline, producttype, productname) as gid line type name from dim products group by cube (productline, producttype, productname)

### **OUTPUT**:

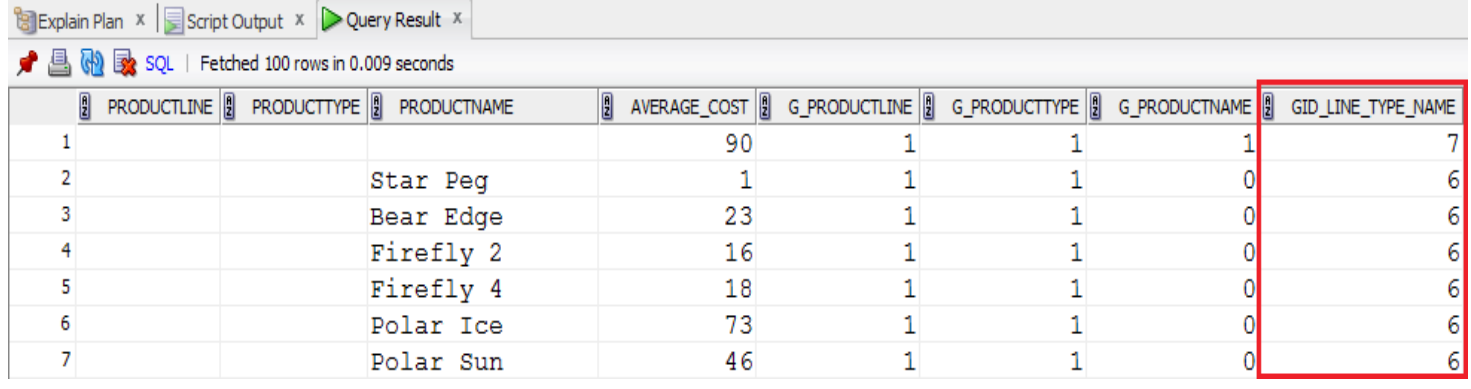

The GROUPING ID function here is : GID\_LINE\_TYPE\_NAME, which is actually concatenating the results of Grouping functions into a bit vector and then returning the decimal equivalent of that . For ex in the First Row where AVERAGE COST= 90, the grouping function values are  $1, 1, 1, 1$ converting it into bit vector 111 , and the decimal equivalent of this is 7

In next row we have GROUPING function values as 1,1,0 , converting it into bit vector : 110 and its decimal equivalent is : 6

**NOTE:** In the above output, I have used 3 grouping functions, you can avoid it directly use GROUPING ID function.

So , GROUPING\_ID avoids the use of multiple GROUPING function and also you can make the filtering conditions easier with the use single GROUPING ID function, instead of multiple GROUPING functions,

by using only single condition ie GROUPING  $ID = n$ 

## <span id="page-12-0"></span>**GROUPING SETS:**

- Further extension of GROUP BY
- Used to define multiple groupings in the same query.

**Why to use ? :**

- Only one table access is required.
- No need to use complex union queries.

With the help of Grouping sets you can specify the groups on which the aggregation will be performed. Unlike in

ROLLUP or CUBE where if I say :

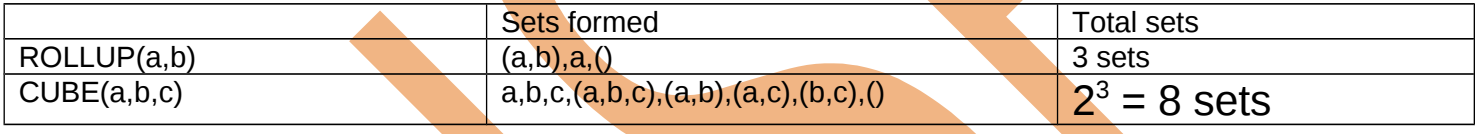

So the above sets are automatically generated when you use CUBE or ROLLUP, but my interest might be in some of the groups, this is where you can use GROUPINGSETS function to specify your own groups. **Query :** 

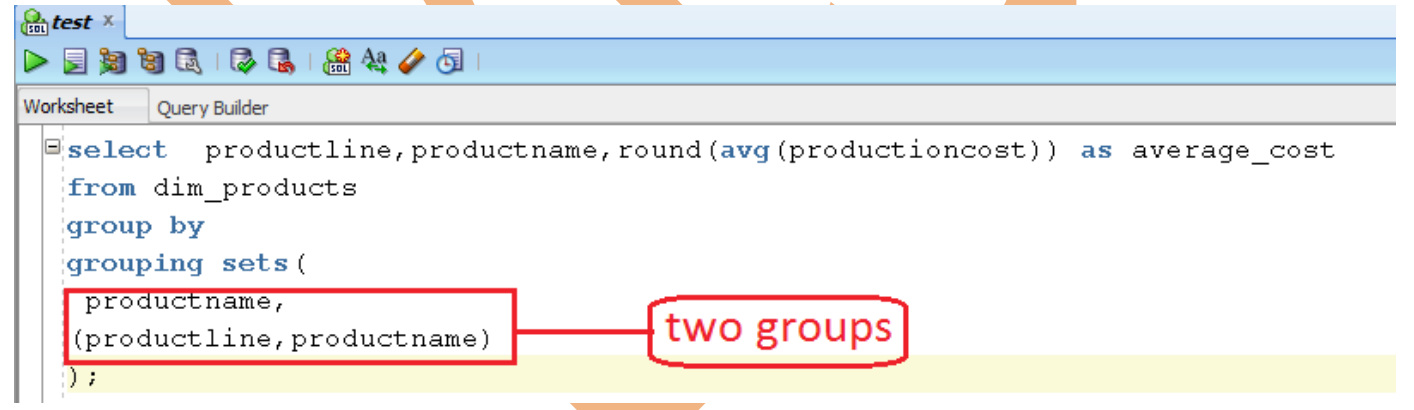

I have specified only 2 groups , so on those groups only , aggregation will be performed

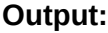

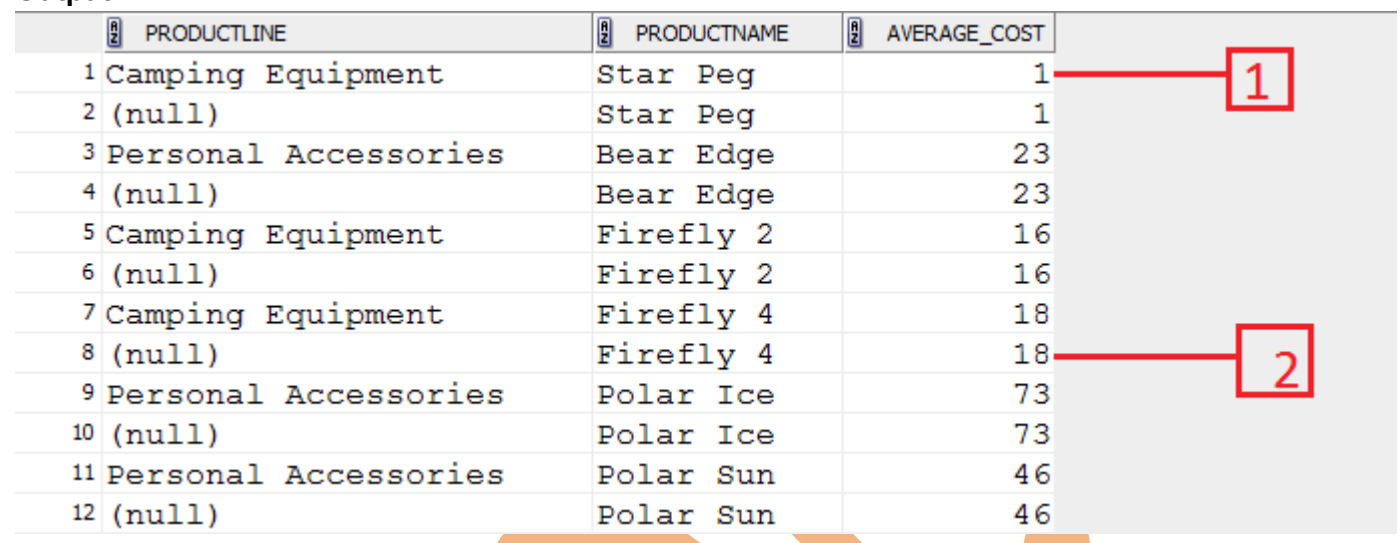

Line labelled "1" indicates aggregation by both PRODUCTLINE and PRODUCTNAME, as we specified in the GROUPING SETS

Line labelled "2" indicates aggregation by PRODUCTNAME as we specified in the GROUPING SETS.

## <span id="page-13-0"></span>**COMPOSITE COLUMNS**

About composite columns :

- Collection of columns treated as single unit.
- used in GROUP BY clause. **How to define composite columns ?:**
- Use parenthesis to group columns **Why to use ?**
- To skip aggregation across certain levels.
- For ex
	- CUBE( $(a,b)$ , $c)$  | a ,b together is a composite column.

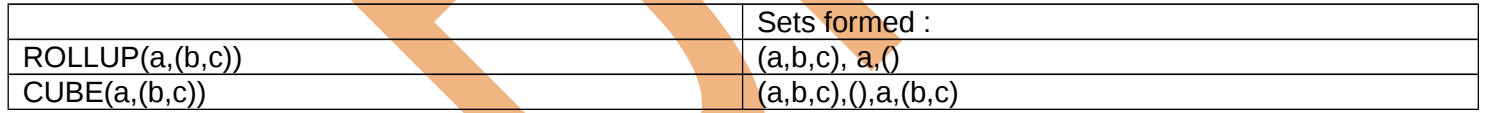

#### Query:

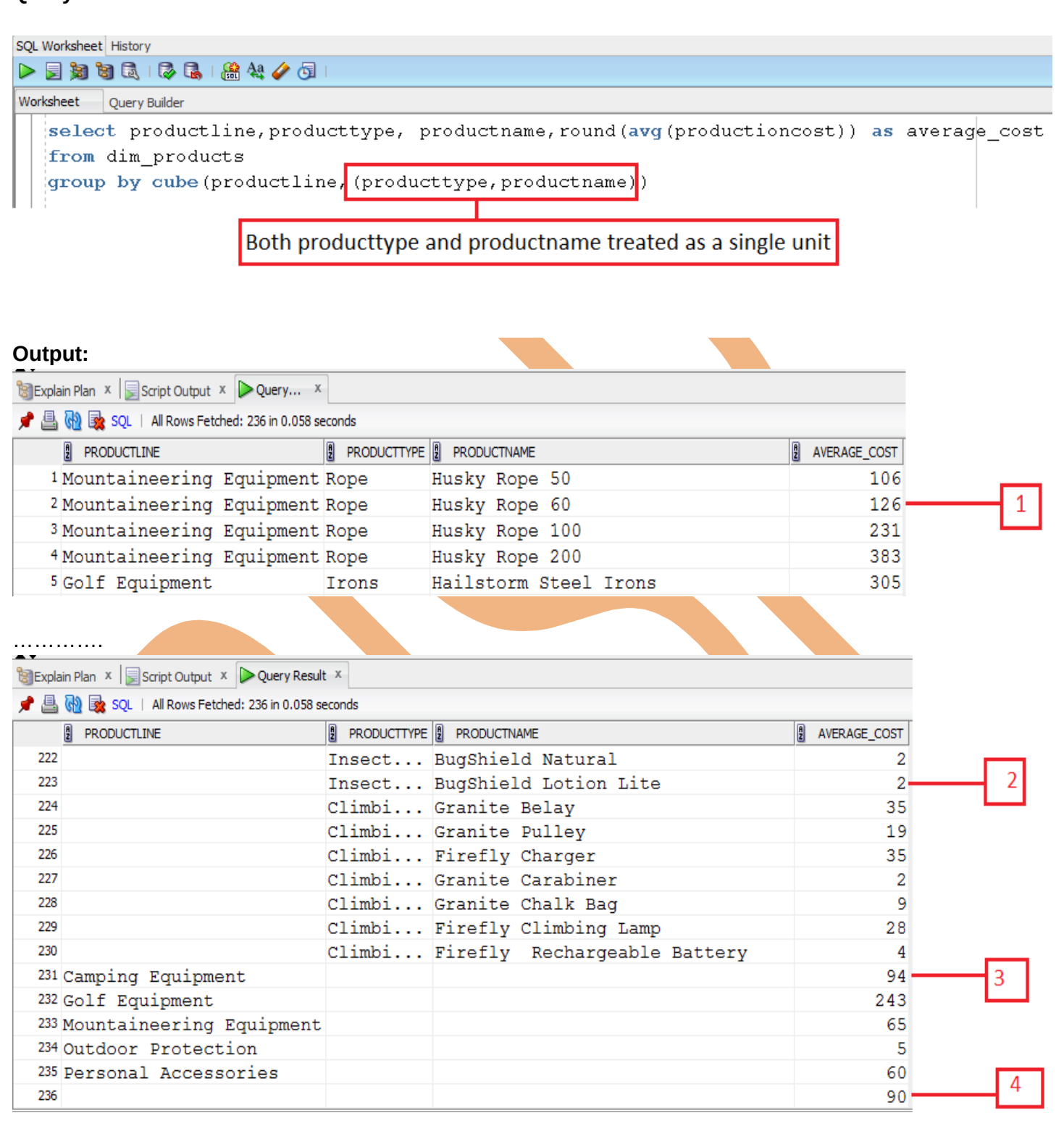

Only on four groups, aggregation was performed ,because we have specified composite columns ,which are treated as single unit, otherwise on  $2^3 = 8$  groups aggregation would have been performed., Groups formed because of composite columns are :

Line labeled by "1" indicates aggregation by productline, producttype, productname

Line labeled by "2" indicates aggregation by producttype and productname

Line labeled by "3" indicates aggregation by productline

Line labeled by "4" indicates average cost of production\_cost column in the in dim\_products table

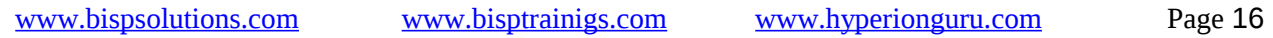